## J1 Quick Guide

## **How to View Current Courses**

Using your SSU credentials, log in to J1 Web <a href="https://j1web.shawnee.edu/J1Web">https://j1web.shawnee.edu/J1Web</a>

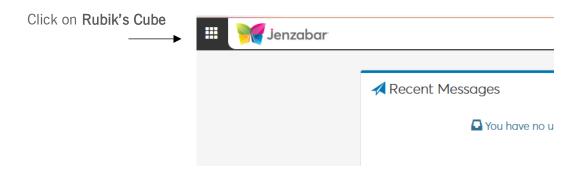

Choose Academic Department then choose Manage Sections

Active courses for Fall and Spring are listed

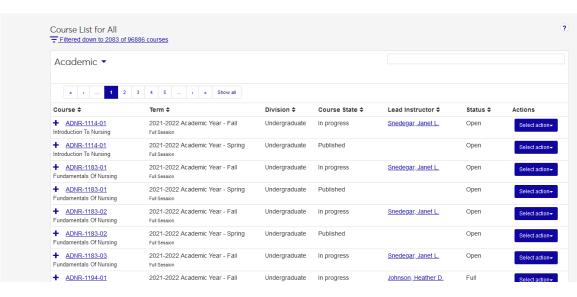

Filter to select specific courses or faculty

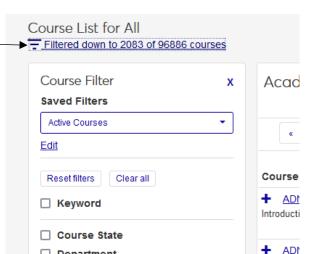

Click checkbox, then click in box. Choices will populate to choose from, or, begin typing the course wanted (e.i. English), select it from the list. Click **Apply** 

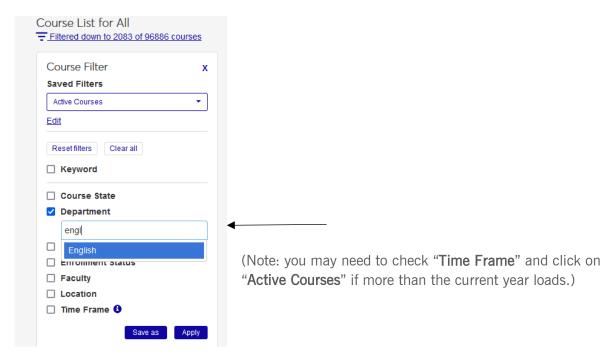

You can also use the Search Bar on the left to search for specific faculty.

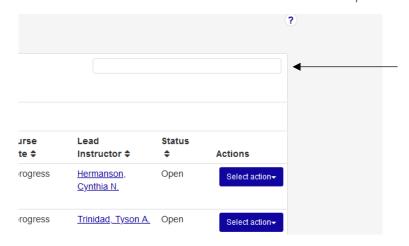

To see Day/Time/Location of course, click on the Course Title (not the + sign)

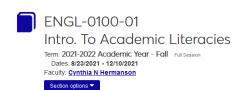

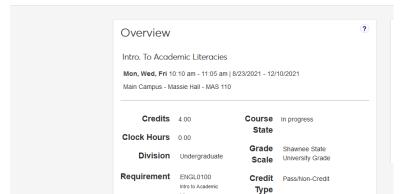